# 欢迎使用松讯达手机!

感谢您选用松讯达公司功能强悍的 MP4 影音手机!本机采用超 靓金属外壳、大尺寸手写屏、超簿机身、美观大方;200 万像素数 码摄像、时尚的 MP4 电影播放、MP3 音乐播放功能; 强大的商务功 能可助您安排好一切,大容量英汉字典是您学习英语的好帮手;手 写操作方便快捷,方寸之间知别有一片天地, 由您尽情指占!

# 安全注意事项

在您使用本机时,请注意遵守以下安全信息,未能遵守这些指 示可能会导致移动电话服务的终止或者引起法律诉讼行为。

交通安全:开车时请避免使用手机。为了维护您的驾驶安全, 使用移动电话前请先将车停靠在路边,再使用。

使用环境:移动电话容易受到外来电磁波干扰而导致危险,我 们强烈建议您遵守当地任何特殊的法令规章,当禁止使用移动电话 时,请将电源关掉。

医院注意事项:在医院应关机或远离医疗设备使用,因为手机 可能会影响到某些医疗设备的功能。如起搏器、心电图测试仪等。

航空安全:在飞机上使用移动电话,会妨碍无线电讯的传输, 并且对飞机飞行造成危险。因此, 在上飞机前请关掉您的手机, 为 了安全起见,最好将手机电池取下。

加油站:为了安全起见,加油时请先将手机关掉。

易燃易爆地点:在化工厂,煤气等易燃易爆环境里,请注意在 进入该地点之前应先关掉手机。

标准用法:为了让手机有良好的运作,请依照本手册中的指示

操作。

合格的维修人员:只有合格且经授权的人员才能维修本手机, 错误的安装和维修可能导致危险。

配件和电池:请只使用属于您手机的专用配件。

紧急求救电话:当需要紧急求援时,可使用手机直拨 112,以 寻求当地电话网络的服务。

儿童安全:手机及其配件应置于小孩子拿不到的地方。

声明:

您的手机授权使用 GSM 网络系统并符合以下指标: ETS 300-342-1 欧洲数字通信系统的"电磁兼容"(简称 EMC) 98/13/EC 民, CTR19 和 CTR20 (CTR 指通用工业技术指标) 73/23/EEC"低电压指标"改良为 93/68/EEC

# 目录

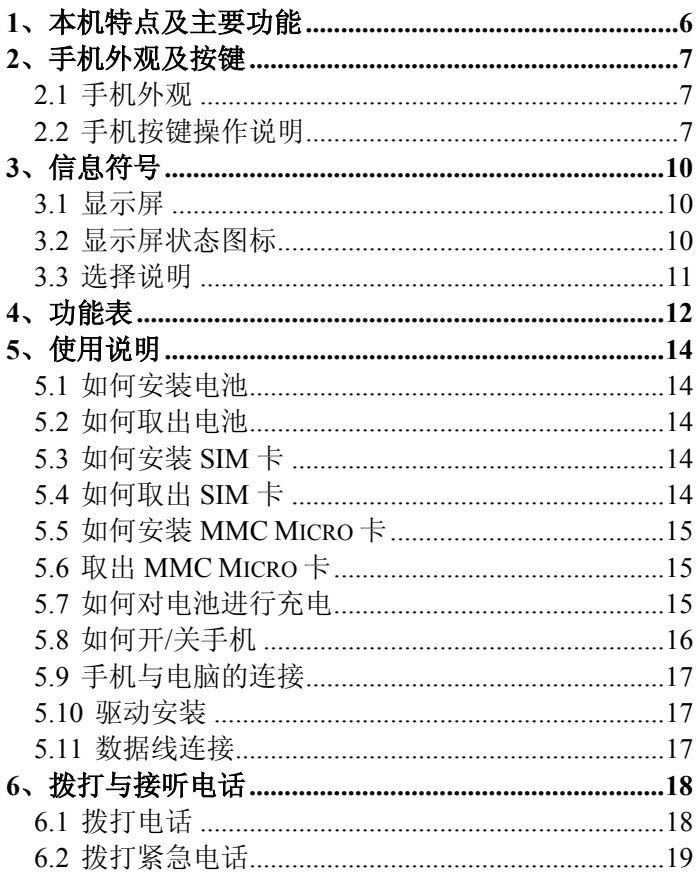

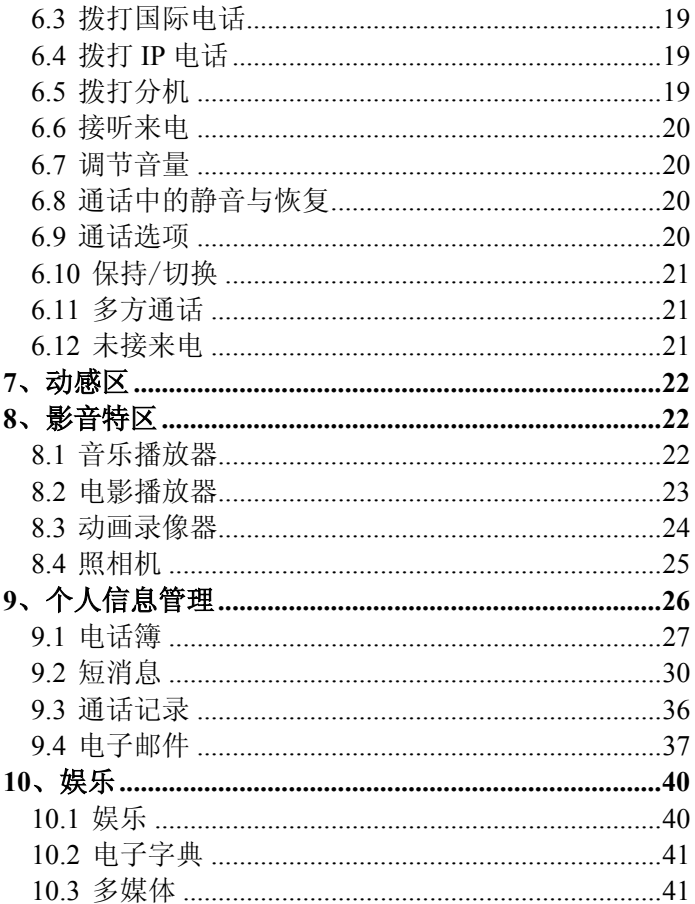

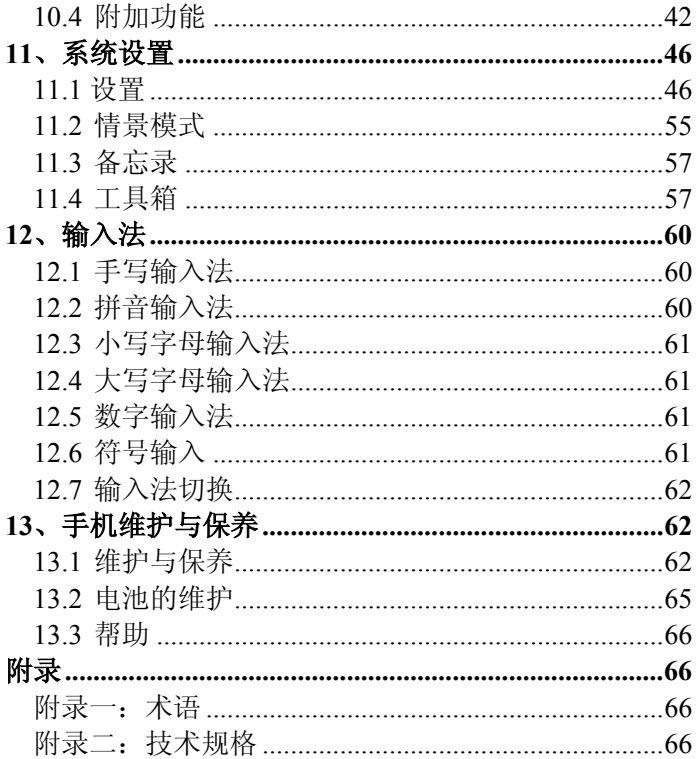

# 1、本机特点及主要功能

◇内置 200 万像素摄像头 ◇MP4 影音播放,手机看电影 ◇MP3 音乐播放 ◇电子邮件 ◇PC 摄像头 ◇电话簿导入导出 ◇电话簿快速查找 ◇可移动电子硬盘 ◇超大尺寸 TFT LCD 显示屏 ◇支持手写操作 ◇大容量英汉词典 ◇数码录音 ◇直拨 IP 电话 ◇和弦铃声, MP3 音乐铃声 ◇来电大头贴 ◇彩信(MMS) ◇GPRS 上网 ◇WAP 浏览器 ◇显示屏待机图片、屏保设置 ◇计算器 ◇游戏 ◇月历(可支持农历) ◇多个闹钟 ◇受话音量、铃声大小设置 ◇通话记录 ◇情景模式选择

- ◇短消息设置 ◇安全设置 ◇中英文手写输入 ◇开/关机动画 ◇定时开/关机设置 ◇家长锁
- ◇话机锁
- ◇备忘录
- ◇世界时间

# 2、手机外观及按键

2.1 手机外观

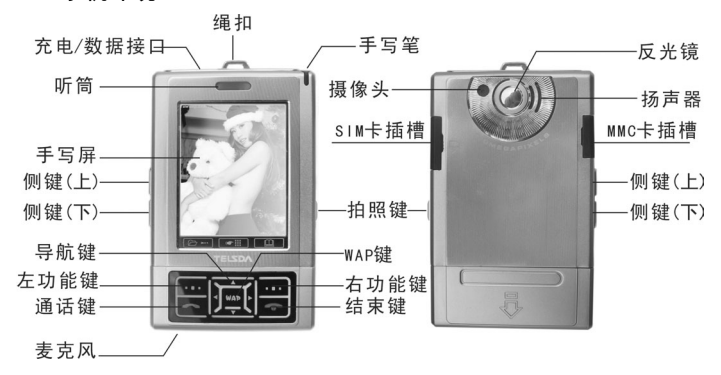

# 2.2 手机按键操作说明

# 2.2.1 功能键图例

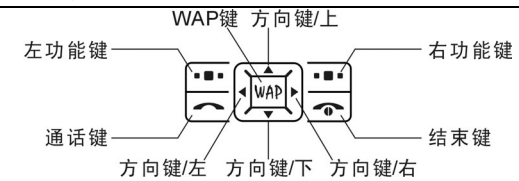

### 2.2.2 功能键

◇左、右功能键分别执行在屏幕左下方和右下方的文字或符号 所指示的功能。

◇在待机状态下,按左功能键进入主菜单,按右功能键进入动 感区。

# 2.2.3 通话键

◇接听电话。

◇输入电话号码拨打电话。也可以拨打电话簿、通话记录及短 消息中提取的号码。

◇在待机状态下按此键显示已拨电话。

# 2.2.4 结束键

◇开机或关机。

◇结束通话。

◇退出某些功能,返回到待机状态。

# 2.2.5 方向键/WAP 键

\*方向键功能:

◇移动光标,选取子项菜单或选项。文字编辑时也可移动光标。 ◇操作设定的快捷功能(上:音乐播放器;下:电话簿;左: 短消息;右:电影播放器)。

\*WAP 键功能:

◇输入电话号码,拨打 IP 电话。

◇进入 WAP 浏览器。

◇菜单操作中的确定键。

## 2.2.6 拍照键

◇拍照快捷键,待机时按拍照键可直接进入拍照功能。 ◇取景时,按拍照键拍摄。

#### 2.2.7 音量键/侧按键

◇通话状态下,调节通话音量。

◇待机状态下,调节按键音量。

◇在电话簿中可以上下选择号码。

◇播放音乐和电影时可调节播放器音量。

#### 2.2.8 镜头和反光镜

反光镜:用来自拍取景。用户可从反光镜中的看到取景的情况, 方便用户自拍。请注意保持反光镜的清洁。

### 2.2.9 主菜单

本机主菜单有四个,为别为:影音特区、个人信息管理、工作 娱乐和系统设置。主菜单下各有四个一级子菜单,一级子菜单下面 还有各级子菜单。用户手册将按照手机主菜单的顺序,一一介绍和 说明。

## 2.2.10 触屏和手写笔

手机中插有手写笔,用户可在触屏上进行菜单操作和手写输 入。本机菜单操作是以手写笔点按操作为主,键盘操作为辅。触屏 是玻璃基材的易碎产品,请用户小心爱护!

操作时,请使用手机原配的手写笔。原配手写笔采用特殊材料 制成,不会划伤屏幕。严禁触屏与尖利的硬物接触!

备注:屏幕待机状态是指手机在开机找到服务网络后,未进行 任何操作时的状态。

# 3、信息符号

#### 3.1 显示屏

1. 顶端一行为状态图标,表示接收信号强度以及电池剩余电 量等状态。

2. 中间部分为文本和图形区,包含号码、文字和动态图标。

3. 底行两边分别为左、右功能键所代表的功能名称。待机状 态下,左下角为菜单,点按可进入主菜单;中间电话机图标,可调 出模拟拨号盘,输入电话号码,输入完成后,可点按该图标拨打电 话: 右下角为动感区, 点按即可讲入。

屏幕底部显示区下方,左边图标 三一为主菜单,中间 ■■ 为模拟拨号盘, 右边 国 是电话簿, 待机时可点按使 用。

3.2 显示屏状态图标

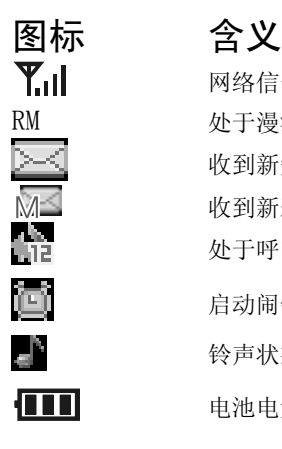

网络信号强度 RM 处于漫游状态 收到新短信

收到新彩信

处于呼叫转移状态

启动闹钟

铃声状态

电池电量指示

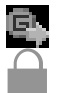

开通了 GPRS

键盘锁

线路 1/线路 2 网络线路选择

# 3.3 选择说明

本机一些功能菜单前有简单明了的选择说明。 ■/ ●表示该选项功能开启 □/○表示该选项功能关闭 表示选中该选项

# 4、功能表

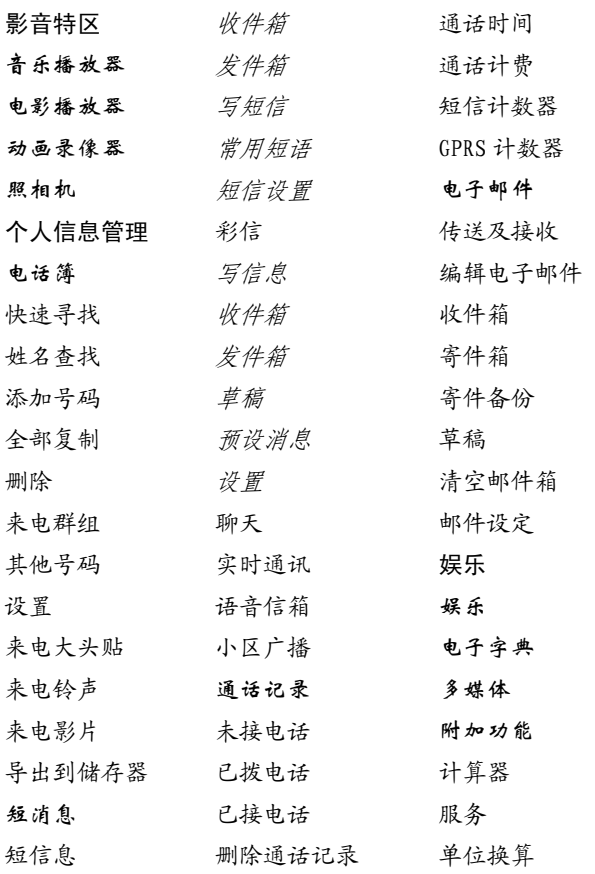

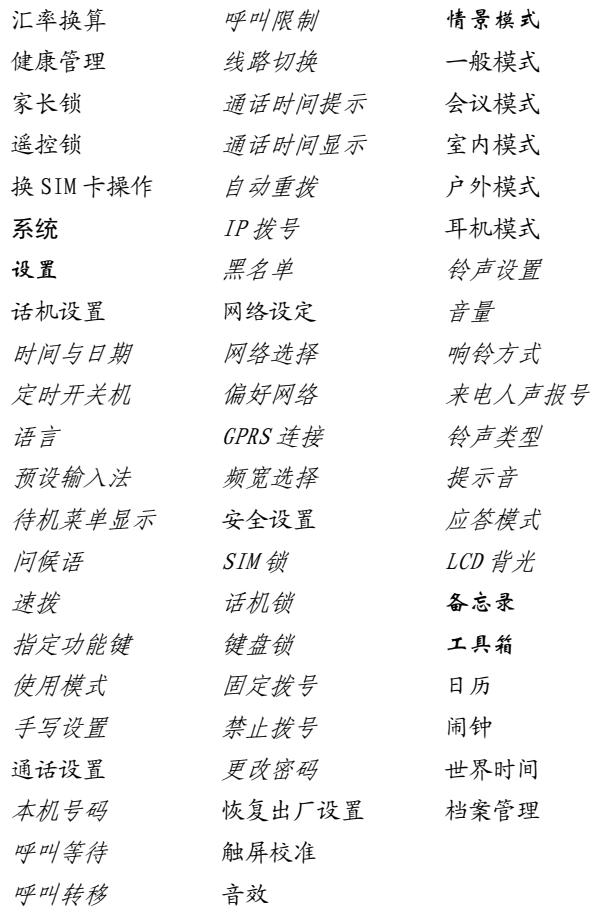

# 5、使用说明

#### 5.1 如何安装电池

按后盖箭头提示取下后盖,把电池插入手机内。插入电池时注 意方向,当电池底与天线平齐时表明电池已经完全插入。最后合上 后盖,合盖时,对准导沟,然后向上推,直到完全合上后盖。

#### 5.2 如何取出电池

首先取下后盖;再用指甲抠住电池左下角突起并向外拨,即可 取出电池。

#### 5.3 如何安装 SIM 卡

进行下列步骤时,请确保手机的电源已关闭,并在没有充电的 情况下。手机反过来,左侧上部插口为 SIM 卡插口,且在封胶上有 SIM 标识。

拨开封胶,按后上的指示插入 SIM 卡。插入时稍用力向里按压, 如果 SIM 卡没有弹出, 即表明已经插好。

合上封胶,即可开机使用了。

#### 5.4 如何取出 SIM 卡

首先关机。拨开封胶,向里按压 SIM 卡,则 SIM 卡会弹出少许, 此时可取出 SIM 卡,最后合上封胶。

#### 备注:

SIM 卡保存有您的移动电话号码、PIN(个人识别码)、PIN2、 PUK(PIN 解锁密码)、PUK2(PIN2 解锁密码)及网络信息、电话 簿数据和 SMS(短消息)数据等。因此请小心操作 SIM 卡,摩擦或 弯曲容易损坏 SIM 卡。不使用移动电话时,请将 SIM 卡存放在儿童 拿不到的地方。

取下电池前,请先关机。否则可能会造成存储于 SIM 卡或手机 中的设置或资料丢失。

### 5.5 如何安装 MMC Micro 卡

本机支持 MMC Micro 卡,且在封胶上有 MMC 标识。

首先关机; 拨开封胶, 插入 MMC Micro 卡。插入时注意, 先把 手机反过来, 面向下: 再按照 MMC 卡箭头指示的方向向内插入, 并 且金色触点向下。插入时稍用力向里按压,如果 MMC 卡没有弹出, 则表明已经插好。合上封胶即可。

#### 5.6 取出 MMC Micro 卡

拨开封胶,向里按压 MMC Micro 卡,则 MMC Micro 卡会向外弹 出少许,此时即可取出。合上封胶。

#### 注意:

1.必须在关机状态下才可取出 MMC Micro 卡,否则,可能损 坏手机和 MMC Micro 卡!

2.取出 MMC Micro 卡时,必须小心收藏,应避免身体与 MMC Micro 卡的金色触点直接接触,否则,身体产生的静电可能导致 MMC Micro 卡损坏。

#### 5.7 如何对电池进行充电

本机使用可充电锂电池。

1. 将充电器插入家用电源插座,另一端插入手机顶部的充电/ 数据插槽,注意查看插头与插孔形状,不要插反。充电时有充电图 标滚动, 直到电池充满为止。

2. 充电结束后,拔出插头,并将充电器从电源插座上取下。

注意:

1.充电过程中,手机仍可照常使用,但将延长充电时间。

2. 若电池电量完全耗尽后充电,充电显示文字需一定时间后方可 显示(视电池电量耗尽程度)。如果手机无法充电,可用座充充电 恢复。

备注:

◇充电结束后,若充电器仍插在手机中,手机会自动检查电池状态, 如果检测到电池电量仍低于饱满状态,则会再次自动充电。

- ◇如果手机电量不足,则会自动关机。
- ◇未装置电池时,请勿充电。
- ◇不可将电池投入火中,也不可将电池放置在高温环境中。
- ◇不得拆卸或改装电池。

◇避免重压或撞击。

◇若发现电池有任何裂纹、变形或其他类型的损坏,或发现电解液 泄漏,应立即停用该电池。

◇若漏出的电解液沾在皮肤上或衣服上,应立即用肥皂和清水清洗 干净;若不慎将电解液溅入眼睛,应用清水彻底冲洗,并立即到医 院进行治疗。

◇不要在温度很低的情况下使用电池,低温下无法获得最大的待机 /通话时间。

◇请按法律规定丢弃废旧电池,如:电池回收。不要将电池当作一般 废品丢弃。

### 5.8 如何开/关手机

﹥开机

长按结束键,直至看到屏幕点亮,显示开机画面为止。开机后,

手机会自动搜寻网络。 ﹥关机

长按结束键关机。

备注:如果开机后要求输入 PIN 码,输入 PIN 码并点按"确定"。 新开户的 SIM 卡,PIN 码由网络运营商提供。如果提示输入话机锁 密码,请输入正确的话机锁密码,然后点按确定即可。

#### 5.9 手机与电脑的连接

本机一些操作需要与电脑连接才可进行,进行这些操作,必须 有一定的电脑知识。

#### 5.10 驱动安装

如果您使用的是 Windows98/95 操作系统,则与电脑连接前必 须安装手机的 USB 驱动。安装方法详见光盘中的操作说明。如果您 的操作系统是 Windows ME/2000/XP,则不必安装驱动。

#### 5.11 数据线连接

手机关机。

把数据线的标准 USB 一端插入电脑 USB 插槽,另一端插入手机 的充电 / 数据插槽。当手机提示电脑会发现新硬件并安装驱动, 当 电脑提示新硬件驱动已安装成功后,双击"我的电脑"即可发现, 电脑已把手机当作一块可移动磁盘。其操作与优盘操作相同。

#### 注意:

1.手机连接电脑时,必须处于关机状态!

2.数据线插手机一端不要插反!

# 6、拨打与接听电话

#### 6.1 拨打电话

点按拨号盘图标,弹出模拟拨号盘,笔点输入区号和电话号码。 若输入号码不正确,点按一下清除键,可删除最后输入的一个数字; 若清除所有输入号码,笔按清除键不放,直到全部号码删除,或按 结束键取消拨号。

输入被叫号码,然后点按屏幕拨号图标(电话机图标),拨打 该号码。如果电话簿中有这个号码,会显示该号码的使用者。

通话完毕,按结束键挂机。

# 6.1.1 快速拨打电话

方法一:

从主菜单进入电话簿,点按快速寻找,浏览电话号码,找到预 拨打的电话号码。选取后按通话键拨打该电话。

方法二:

待机状态按向下键,进入电话簿列表;点按输入被叫人姓氏声 母的首字母,则可显示所有相同声母的姓名,然后可用方向键选取 想要的被叫号码。选取后按通话键即可拨出。

#### 6.1.2 在通话记录清单中快速拨号

进入通话记录后,选择未接电话(已接电话或已拨电话)进入, 在清单中选取,然后按通话键拨出。

或在待机时,按通话键调出最近的已拨电话记录清单,用方向 键选取预拨号的姓名或电话号码,然后按通话键拨出。

# 6.2 拨打紧急电话

输入紧急电话号码,如:112,按通话键即可拨打。如果没有 插入 SIM 卡,可直接点按紧急拨打紧急电话。

备注:与任何移动电话一样,由于网络覆盖的原因或无线信号 的传输情况,本机不一定支持移动电话所有的特性,一些网络其至 不支持 112 紧急呼叫服务。因此,对于特别关键的通信(如医疗急 救),不应完全依赖移动电话。请向当地网络运营商咨询并核对。

#### 6.3 拨打国际电话

点按 0 字键不松手, 直到出现"+"符号后, 才能拨打国际号 码。"+"代表国际拨号代码。

输入国家代码、区号及电话号码,按通话键拨出。 备注:有些网络的国际拨号代码不是"+"号。

#### 6.4 拨打 IP 电话

输入长途电话号码,按一下 WAP 键,系统会自动在号码前面加 入您设置的 IP 前缀, 讲行 IP 呼叫。

在电话簿状态下,选择一个号码以后,在菜单中选择 IP 拨号, 系统会自动在号码前面加入您设置的 IP 前缀, 进行 IP 呼叫。

#### 6.5 拨打分机

输入总机号码,再输入 P 字母, 最后输入分机号码, 按通话键 拨出。

P 代表暂停。输入时, 点按 0 键不松手, 当 0 变成+时放开, 再点按一次 0 键, 则可显示 P。此时可输入分机号码, 并拨出。

# 6.6 接听来电

按通话键接听来电;或按左功能键,选择接听;通话完毕按结 束键挂机,结束通话。如果拒绝接听则直接按结束键。

备注:要接听来电,不能开启呼叫转移功能,也不能启动呼叫 限制中的禁止拨出。

提示: 用户也可修改情景模式中应答模式设置,可采用不同的 接听方式。

#### 6.7 调节音量

通话中,您可以用侧按键来调节通话音量。

#### 6.8 通话中的静音与恢复

该功能可关闭或打开移动电话的麦克风以及连接的其它麦克 风。"静音"功能可以在必要时不让对方听到您的声音。

在通话中点按选项键选择静音/恢复,可切换静音与恢复正常 通话功能。

#### 6.9 通话选项

在通话时点按"选项"键进入通话选项有以下功能菜单:

暂停:暂停当前的通话。

结束: 结束通话。

新通话:如果网络支持呼叫保持功能,您就可在进行通话的同 时开始另一个呼叫。点按"选项"键,选择"新通话",输入您想 拨打的电话号码,按通话键拨打第二个电话。第一个呼叫(通话) 被自动保持。

电话簿:可以查看电话簿内号码.

短消息:进入短信息菜单。

录音:可以将通话录下来.

静音/恢复:可以启动静音或恢复正常通话。

双音多频: 选择开/关双音多频功能。

注:通话中按 WAP 键可进入快捷录音,开始录音通话内容。

#### 6.10 保持/切换

在两个电话同时通话时:点按"选项"键选择"切换",可在 两个电话之间进行保持切换。

#### 6.11 多方通话

多方通话是一种网络服务,可允许多个人同时加入多方通话 (即会议)。详细情况请与为您提供服务的网络运营商联系。

要进行多方通话,其操作如下:

用正常方式向第一方打电话。

通话中,点按"选项"键,选择"新通话",输入您想拨打的 电话号码,按通话键拨打第二个电话。以此方法拨通要加入电话会 议的其它电话。

点按"选项"键,选择"会议"功能。

要想结束其中一方,按方向键选择其号码或姓名,点按"选项" 键,选择"结束"。

按结束键可结束多方通话。

备注:多方通话的具体实现与网络有关。

#### 6.12 未接来电

因某种原因未能接听的电话会显示在屏幕上。对于未接听的电 话,可用读取键查看未接来电列表,点按确定键查看某一电话的详 细信息。读取或查看详细信息时,可按通话键直接拨打该电话。

# 7、动感区

动感乐园是松讯达公司与其合作伙伴提供的手机增值服务。动 感乐园内容丰富,娱乐性和知识性强,具有一定的互动性。

动感乐园的大部分服务都是用短信的方式进行的,用户可根据 需要订阅。服务内容可查看该项服务的产品说明。动感乐园的部分 服务是以语音的形式提供的,语音服务需要用户拨打该服务的语音 电话,接通后即可收听。

注:动感乐园服务是收费的,请用户根据需要订购。

# 8、影音特区

本机具有强大的影音功能。可播放音频和视频文件,可拍摄 200 万像素的照片, 还可自录短片。待机状态下, 点按屏幕左下角 的菜单选项即可直接进入影音特区了。

#### 8.1 音乐播放器

音乐播放器用来播放 MP3 格式的音乐。有了它,再加上配套 的高品质耳机,你就可以随时随地的欣赏喜爱的音乐了!欣赏音乐 前,必须把音频文件拷贝到手机的记忆卡中。音乐要放在记忆卡的 根目录下,否则,音乐播放器无法找到。

| 模拟<br>图标 | 对应<br>键 | 功能 |  |  |
|----------|---------|----|--|--|
|          | ╌<br>—  | 播放 |  |  |

(一)图标及按键操作说明

松讯达手机使用手册

|       |   | 暂停                 |  |
|-------|---|--------------------|--|
|       | 右 | 下一曲                |  |
|       | 左 | 上一曲                |  |
|       |   | 停止                 |  |
| 2/9   |   | 表示共有9首歌曲, 当前播放第2首。 |  |
| 01:40 |   | 播放时间。随着播放时间而改变。    |  |

(二)调节音量

手机侧按键可调节音乐播放器的音量。上侧按键增加音量;下 侧按键减小音量。调节音量的时候,可配合屏幕中间显示的音量指 示条进行。

(三)菜单说明

- 清单,占按讲入,可杏看歌曲清单。
- 返回:返回到主菜单,但不退出音乐播放器。

提示:开始播放音乐后,可直接按返回或结束键退出音乐播放 器界面而不停放音乐,您可以一边欣赏音乐一边进行其它操作。想 要停止播放,在音乐播放器界面,点按停止键,然后退出即可。

#### 8.2 电影播放器

电影播放器用来播放 MP4 和 3GP 格式的视频文件,说明书中 统一用影片来称谓。只要把符合格式的视频文件拷贝到手机配的记 忆卡中,您就可以带着一个迷你的掌上影院,随时看电影!视频文 件要放在记忆卡的 VIDEO 文件夹内,否则,手机找不到视频文件。

点按电影播放器进入文件列表,用方向键选择想要播放的影 片,然后点按选项,弹出如下菜单:

播放:开始播放当前影片。

传送:可传送到多种设置中。

更名:更改当前影片名。

删除:删除当前影片。

删除全部档案:一次性删除清单中所有的影片。

排序:可按不同的文件属性进行重新排序,可方便查找。

储存路径:选择记忆体(手机或记忆卡)。由于手机内存容量 有限,建议用户储存路径选择记忆卡。

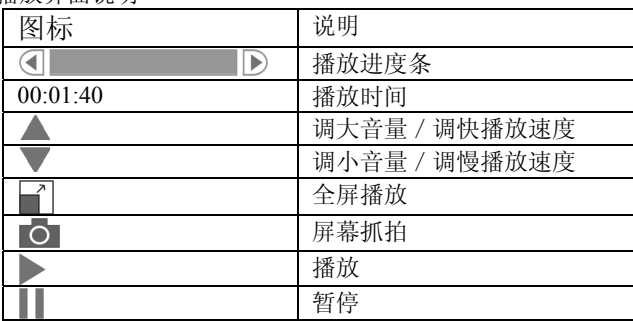

播放界面说明

#### 8.3 动画录像器

此功能可使您用手机拍摄短片。操作说明如下:

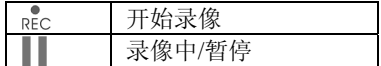

录像时点按选项键有如下菜单:

到播放器:点按可进入电影播放器清单中查看录像文件。

录像器设定:可对录相器进行多项设置。用户可用不同的设置 进行录像,多试几次,找到较好的设定组合。

影片设定:对录像文件进行的各项设置。用户可根据个人爱好 进行选择。

特效设定:有多种风格的设置,可根据个人爱好选取。

储存路径:可选手机或记忆卡。一般应选记忆卡。

还原设定:如果用户进行了多项上述设定而不满意,可一次性 还原为出厂时的设定,再重新设置。

#### 8.4 照相机

您的这款手机的照相功能非常丰富,而且操作简单快捷。相片 的最高像素高达 200 万, 即 1600\*1200。

在主菜单中点按照相机即可进入该功能,也可在待机时按拍照 键直接进入照相机。用户可用手机屏幕取景,满意后再次按拍照键 即可拍照,如果设置了快门声,则手机会发出快门声。为了拍得满 意的照片,用户除在拍摄时保持平衡外,还要熟悉照相机的各项设 置。

#### 8.4.1 屏幕图标选项

取景时,用户可笔点屏幕上的快捷图标,修改设置,同时观察 屏幕取景的变化,可取得满意的拍摄效果。

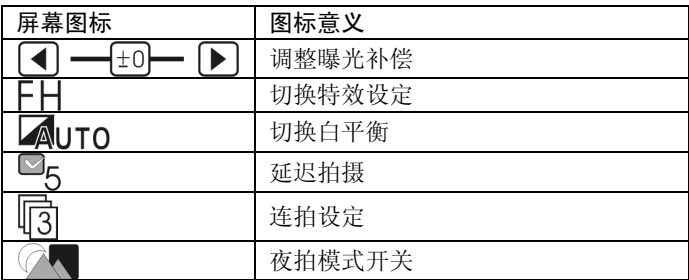

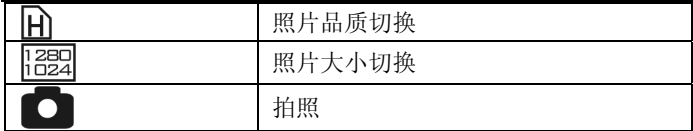

#### 8.4.2 取景菜单

取景时, 按洗项键弹出如下菜单:

到相簿:进入手机相册,查看存储在手机中的相片。

相机设定:可设置白平衡、快门声、曝光补偿、夜拍模式、避 免闪烁等。

照片设定:设定照片的大小和品质。

特效设定:可选择不同的照片特效。

相框:只有拍大头贴的时候有效,大头贴相片大小为 176\*220 像素。

连拍设定:可选择单张,三连拍或五连拍,也可关闭连拍。

延迟拍摄:用于自拍,请用户根据自己的使用习惯,自行设定。 储存路径:选择相片保存的位置,可选手机或记忆卡。

还原设定:如果用户进行了多项设置,觉得不满意,一项一项 的修改又太麻烦,可用还原设定全部还原,然后重新设定。

# 9、个人信息管理

该功能可使用户方便地管理个人的信息,如电话簿、短信等。 工具箱里有常用的工具,可为工作和生活安排提供方便。待机状态 下,点按屏幕左下角的菜单进入主菜单,然后点按个人信息管理图 标即可进入个人信息管理主菜单。

# 9.1 电话簿

该功能可将电话号码及其姓名存储在 SIM 卡或本机中, 并讲 行多种操作。在个人信息管理主菜单中,点按电话簿即可进入。

#### 9.1.1 快速寻找

进入快速寻找后,可利用触屏输入被叫人的姓的声母即可找 到;如果有多个相同姓氏的号码,则可接着输入该姓名第二个字的 声母即可找到。利用快速寻找,可在众多的姓名当中,快速准确地 找到想要的人。

找到后可点按选项键进行多种操作,也可按通话键拨打该电话 号码。

#### 9.1.2 姓名查找

从主菜单进入电话簿,选择姓名查找,在编辑版面输入完整姓 名,点按洗项键洗取查找即可找到该号码。也可只输入姓,如果有 多个同姓的号码,则接着点按屏幕右边的滚动条进行往下查找;也 可用方向键向下翻页。

#### 9.1.3 添加号码

该功能可往手机或 SIM 卡中添加新的号码。

 \*SIM 卡的储存容量根据您使用的卡而定,本机存储容量为 500 条。

### 9.1.4 全部复制

点按"全部复制"→选择复制内容(从 SIM 卡和从本机),点按 确定→显示"复制中",等待完成退出。

可将 SIM 卡和手机的电话簿互相复制。

# 9.1.5 删除

从 SIM 卡· 该操作可把 SIM 卡中保存的所有电话号码一次性 删除掉。

从本机:该操作可把手机中保存的所有电话号码一次性删除 掉。

逐条删除:每次只删除一条电话号码。

注: 洗择从 SIM 或从本机时, 手机会要求输入密码, 输入正确 的话机锁密码后才能删除。

#### 9.1.6 来电群组

可以在添加新号码至本机中时,选择相应的群组。来电群组包 括:朋友、家人、重要人士、同事及其它。

您可自定义每一个来电群组的来电铃声和图片,这样在来电话 时,您可根据所设置的方式分辩出来电者是属于哪一群组。

每一个来电群组的名称和内容都可以进行编辑。例如:选择朋 友,点按确定,可以看到群组明细表,它包括群组名称、来电铃声、 影片设置和图片设置。这些设置可以通过方向键来选择。你也可以 新增或删除群组成员。

\*只有设置的来电群组号码与来电号码完全一致时,您所设置 的方为有效。如本地号码若来电显示有区号时,则来电群组设置号 码时也需含区号。

\*只对储存在手机电话簿中的号码有效。

#### 9.1.7 其它号码

本机号码:可以设置本机的号码,设好后可编辑和删除。

紧急号码:请把当地的紧急号码,如急救电话等,添加到紧急 号码中,以备急用。本机最多可设置五组紧急号码。

# 9.1.8 设置

容量查询:可以查看 SIM 卡和手机电话簿的储存状态。

储存位置:选择新号码默认储存在 SIM 卡还是手机电话簿。

名片设置:在添加新号码至本机时,选择需要的项目。有多个 项目可选。

备注:只有保存在手机电话簿中的电话号码才能进行完整的名 片设置。

我的名片:我的名片中有各项联系信息,用户可编辑并发送给 他人。

电话簿报名:多次点按可开启或关闭电话簿报名功能。开启后, 当在电话簿中选定某一号码时,手机会用语音报出姓名和号码。

### 9.1.9 来电大头贴

如果已经设置了来电大头贴,则来电时会显示该联系人的大头 贴图片,非常形象,一看便知。大头贴图片尺寸为 176\*220 点阵。 用户可从电脑下载,也可用手机拍照大头贴。

注意:只有保存在手机中的号码才能使用来电大头贴功能。

# 9.1.10 来电铃声

可从铃声列表中选择个性化的来电铃声。

#### 9.1.11 来电影片

用户可在某一号码或群组设置来电影片,当有呼入时手机会播 放已设定的影片。

#### 9.1.12 导出到存储器

用户可把电话簿导出到存储器(MMC 卡)中保存,文件格式 为.phb。也可把.phb 格式的文件导入到电话簿中。

# 9.2 短消息

该功能用于提供文字短信息服务和彩信服务,您不仅可以收发 普通的文本信息,也可收发彩信。

#### 9.2.1 短信息

当屏幕出现信息状态图标时,表明您接收到了新的短信息。若 开启接收提示音,则收到短信手机同时会发出提示音。

如果收件箱已满,您就不能接收新信息了。此时待机屏幕上信 息图标会不停的闪烁,并提示收件箱已满。用户需要删除已读短消 息后才可以继续接收新的短消息。

(一)收件箱

点按确定进入收件箱,屏幕按接收的先后顺序显示短消息。若 没有短信息,屏幕提示"空白"。

按向上或向下键选择要阅读的短消息,同时,手机显示收到当 前短信的日期。点按确定键阅读该短信息,阅读短消息时,若内容 无法显示在一屏中,可笔点屏幕右边的滚动条使用之上下移动,并 读取下面的内容。读信息时点按选项键可进行如下操作:

回复:给发短信息的人回复短信。

删除:删除所选择的短信息。

编辑:将收到的短信息重新编辑。

转发:将收到的短信息转发给其他人。

复制到手机:把该短信复制到手机内存中。

移动到手机:把该短信转移到手机内存中(同时从 SIM 卡删 除该信息)。

聊天:聊天功能通过收发短信来实现。用户在聊天室里,可收 发即时短信,与远方的亲人和朋友实时沟通。

删除全部:删除收件箱里所有的短信息。

复制全部:把 SIM 卡中保存的所有短信息都复制到手机内存 中, 也可把手机中的短信全部复制到 SIM 卡中。

移动全部:把 SIM 卡中所有的短信息全部转移到手机内存中; 或把手机中所有的短信息全部转移到 SIM 卡中。

使用号码:从短信中提取电话号码,并可保存和拨号。

储存项目:从短信中提取图片或声音片断并保存。

(二)发件箱

保存的短信和发送失败的短信都保存在发件箱中。进入短信息 点按发件箱进入,可查看发件箱中保存的短信列表;如果没有短信 则显示空白。点按某一条短信可进入查看其内容,并可进行编辑。

(三)写短信

该功能用于编辑新的短信息。在短信息中,占按写短信进入该 功能,屏幕出现编辑窗口。此时,用户可手写输入短信内容。

在编辑版面的左上角,屏幕显示当前输入法。用户可连续笔点 选择不同的输入法。不论当前是何种输入法,用户都可以用触笔输 入。本机输入法有:数字、大小写字母和拼音输入。编辑版面右上 角显示已输入的字节数和剩余空间。其中,一个汉字占用两个字节。 在编辑过程中可以输入字符和数字,也可以插入图片和铃声。

提示: 输入法详情可参考"输入法"一章。

编辑时,点按"选项",则弹出如下选项:

(1)完成:完成信息编辑。

(2)常用短语:笔点进入常用短语,然后点按想要的语句即 可插入到短信内容中。

(3)插入对象:可插入多种对象。在初始状态下,我的图片、 我的动画和我的铃声为空,需要先存储相关的内容在手机中,才可 以选择插入,否则没有内容可供选择。

(4)文字格式:可以选择文字大小、字体和对齐。 ①文字大小:有小、中、大三个选项。用户可自行选择。 ②字体:可选择粗体和斜体字,也可添加底线或删除线。

③对齐:选择段落的对齐方式,有多种对齐方式可供选择。

(5)输入法:切换当前输入法。本机输入法有:大写字母、 小写字母、数字输入和拼音输入。

编写好短信后点按"完成"进入"发送选项",可进行以下操 作:

①发送:发送编写好的短信。

②保存并发送:将短信发送到某电话号码,并保存到发件箱内。

③储存:将短信息保存到发件箱,不进行发送操作。

④多方发送:把写好的短信一次发送给多人。首先编辑多方发 送清单,把接收人的电话号码加入到发送清单中,最多可一次发送 给 10 个接收号码。编辑完成后即可发送。

⑤群组发送:把写好的短信发送给某一群组的所有电话号码。

(四)常用短语

为了便于您编辑短信内容特提供了 10 条常用短语,供您编辑 信息时用。

进入该功能,屏幕显示常用短语列表。点按某条常用短语可对 其进行编辑或删除操作。

(五)短信设置

该功能用于对短消息的各种参数进行设置。

模式设置:有两种模式选择。

状态设置: 设置消息报告和回复路径。

容量查询:此功能显示手机和 SIM 卡的已使用空间。

信息传送设定:选择发送短消息所使用的网络设定。共有四个

选项: GPRS 优先, GSM 优先, 仅使用 GPRS 和仅使用 GSM。

### 9.2.2 彩信

您的这款手机支持彩信功能!彩信即是多媒体信息,内容可包 括文字,图像和声音。如果使用彩信功能,请首先完成如下两个步 骤:

(1)开通网络服务:彩信功能需开通相应的网络服务,并不 是所有的 SIM 卡都支持彩信功能。详情可咨询您的网络运营商。

(2)进行必要的设置:开通相应的网络服务之后,您还必须 进行必要的网络设置。网络运营商会提供详细的设置帮助,请按照 帮助信息完成设置。

本机出厂时已经进行了初始设置,但不一定适合所有网络,如 果开通相应的服务后仍有问题,请咨询您的网络运营商,获取更新 的设置帮助信息。

点按彩信菜单进入彩信,屏幕显示如下选项:

(一)写信息

笔点进入写信息,用户可根据屏幕提示,输入相应内容。

收信人:点按编辑输入收件人手机号码或电子邮件地址。

副本:副本收件人,抄送给。输入收件人手机号码或电子邮 件地址。

密件副本:加密副本的收件人。输入收件人手机号码或电子 邮件地址。

主旨:彩信主题。

编辑内容: 输入彩信内容。用户可用触笔输入文本内容, 还 可用编辑菜单选取加入图片、加入声音和加入附件。

◆加入图片:添加图片到彩信。先把需要加入的图片拷贝到 本机内存中,加入图片时,打开图片所在的文件夹,并用方 向键选取想要的图片,点按确定→完成加入。

◆加入声音:把录音文件加入到彩信中。打开录音文件所在 的文件夹, 用方向键洗取想要加入的录音文件, 占按确定→ 完成加入。

◆加入附件:加入方法同上。附件即可以是图片文件,也可 以是录音文件。

编辑完成后可点按完成,然后保存或发送。

(二)收件箱

该功能用于阅读接收到的彩信,如果没有彩信,则显示"空 白"。当收到新的彩信时,手机提示"新彩信信息",点按读取可 阅读彩信。如果是发到电子邮件时,需要上 WAP 网,到邮箱接收 彩信。

(三)发件箱

发送失败的彩信保存在发件箱中。

(四)草稿

已经编辑好的彩信保存在草稿箱内。

(五)预设消息

本机提供多条预设消息供您需要时使用。使用预设消息可加 快编辑彩信的速度。点按进入预设消息,屏幕显示预设消息列表, 此时可笔点选择想要的预设消息。

(六)设置

利用该功能对彩信进行参数设置,合理的彩信参数设置可以 更方便地使用彩信功能。进入彩信后点按设置,共有以下几个选项:

编辑设置:该功能用于选择收发彩信所使用的网络。请根据 自己使用的 SIM 卡, 选取相应的网络。如果网络选取不当, 则无 法收发彩信。如有疑问,可咨询您的网络运营商,获取帮助信息。

发送设置:该功能用于对发送彩信进行参数设置。参数如下: 使用期内,发送回报,读取回报,优先权,间隔时间,发送时间。

接收设置:该功能用于对接收彩信进行参数设置,有如下项 目:主网络,漫游网络,发送阅读报告,允许发送报告。

过滤器:对接收信息进行限制性参数设置。可设置如下项目: 是否接收"匿名寄件人"的彩信,设定接收彩信的"最大接收容量", 设定是否接收"广告消息"。

服务器设置:用于选择当前手机使用的网络服务器。请根据 所用 SIM 卡选择正确的服务器。如果不清楚,可咨询您的网络运 营商。

内存状态:进入内存状态可查看手机彩信内存的使用情况。 手机显示已用及可用内存大小,使用率表示已用容量占总内存容量 的百分比。

#### 9.2.3 聊天

通过聊天功能,您可以在移动用户和计算机用户之间迅速传递 信息,进行实时沟通,方便又节省。本机聊天功能是通过短信的收 发实现的。

进行聊天之前,先把对方手机号码存入聊天室;用户也可输入 自己的呢称。输入后保存聊天室设置。点按开始聊天,进入文本编 辑器,即可开始聊天了。

聊天时,输入短信内容,点按选项发送;对方收到后回复,则 回复的信息直接显示在原短信内容下。

### 9.2.4 语音信箱

语音信箱是网络运营商提供的一种语音服务,当语音信箱收到 语音来信后,可连接语音信箱号码收听语音信息。点按语音信箱, 则本机初始语音信箱号码为空。如果用户申请了某种语音信箱服 务,则可把该服务号码保存在本机中。点按空白项目:

编辑:输入语音信箱服务提供商名称和服务号码。

连接至语音(信箱):如果用户申请了该功能,那么用户就可 以听取语音信箱内的留言信息。

备注:用户必须申请语音服务才能使用该功能。

实时讯息

这是我公司与合作公司提供的一种即时通讯增值服务。首先, 用户需要申请一个帐号,并设置密码。-

#### 9.2.5 小区广播

该功能是您的系统咨询服务中心处向其系统内的用户发送的 一项单向信息服务,如天气和交通服务等。接收到的小区广播,用 户可直接浏览阅读。目前世界上开通这项服务的网络很少,相关信 息请咨询运营商。

接收模式:开启或关闭接收小区广播。 读取信息:读取已收到的小区广播信息。 语言:可以设置接收小区广播信息所使用的语言。 频道设置:选择、新增、编辑或删除频道号码。

#### 9.3 通话记录

该功能自动记录最近拨出的、已接听或未接听的电话号码,并 对这些号码进行各种操作。在个人信息管理菜单中点按通话记录, 有如下选项:

#### 9.3.1 未接电话

该功能将自动记录最近未接听的和拒绝接听的电话号码,并可 查看这些号码的详细内容。

进入未接电话,顺序显示未接的电话号码。

笔点可查看选定电话号码的详情。再次点按,可以进行删除、 保存、拨号、发送短信息、编辑等操作。

#### 9.3.2 已拨电话

点按已拨电话可查看已拨电话的记录清单。

# 9.3.3 已接电话

点按已接电话可查看已接电话的记录清单。

#### 9.3.4 删除通话记录

该功能用于删除全部的已拨、已接、未接的电话记录,也可一 次性删除所有的通话记录。

### 9.3.5 通话时间

上次通话时间: 显示上次通话时间。

已拨电话总计:显示所有已拨电话总通话时间。

已接电话总计:显示所有已接听电话总通话时间。

所有计时归零:所有通话计时清零。

### 9.3.6 通话计费

上次通话费用:查看最近一次的通话费用。

所有通话费用:查看所有通话费用。

通话费用归零: 清除全部通话费用信息, 恢复的零状态。

费用限制,占按设置进入,输入 PIN2 码确定后可设置总通话 费用。

价格及费率:点按设置进入,输入 PIN2 码确定后可设置价格 及费率。

\*该功能需网络支持。

# 9.3.7 短信计数器

查看已接收和已发送信息的数量。

### 9.3.8 GPRS 计数器

查看 GPRS 上网的使用流量。GPRS 上网一般是用流量来计费, GPRS 计数器可帮助您掌握自己上网的使用流量,可与网络运营商 的收费进行对比查证。

#### 9.4 电子邮件

本机支持电子邮件收发。您可以使用本机连接到邮件服务器, 并从服务器上接收电子邮件, 讲行正确设置后, 也可通过邮件服务

器从手机发送电子邮件。

在使用电子邮件之前,请确认您的 SIM 卡支持 GPRS,你已 经有电子邮件账号,并且把账户名和地址等信息输入手机相应栏目 中。

### (1)传送及接收

接收新邮件,并发送保存在寄件箱中的电子邮件。

#### (2)编辑电子邮件

编写新的邮件。进入编辑电子邮件,在第一栏输入收件人邮 箱地址;第二栏副本,指抄送给第二个收件人;第三栏主旨,即邮 件主题: 第四栏附加档案, 指邮件的附件, 可有多个附件; 第五栏 优先级,用户可自行设定;最后是文本编辑部分,可输入邮件文本 内容。

完成邮件编辑后,手机提示如下内容:

发送:发送该电子邮件。

传送并储存:发送邮件的同时,也在寄件备份中保存一份副 本。

储存至草稿:只把当前邮件保存在草稿箱中。

不储存离开:不采取任何措施,直接退出。

(3)收件箱

收到的电子邮件保存在收件箱中。进入收件箱后,可查阅收 件箱中的邮件,此时可点按阅读。阅读邮件时,可点按选项,回复 邮件。

(4)寄件箱

编写好的电子邮件可保存在寄件箱中待发。

(5)寄件备份

发送电子邮件时,如果发送并保存,则副本保存在寄件备份 中。

(6)草稿

编写好的电子邮件可先保存为草稿,以备以后再接着编辑。

(7)清空邮件箱

把收件箱和寄件箱的中电子邮件全部删除。

(8)邮件设定

对邮箱进行必要的设置,以便能够正常使用电子邮件功能。

◆传输设定

进入后有三个模式,点选其中一个进行编辑。

设定档案名:即更改设定的名称,如"模式一"或改为"yahoo"。

传输帐号:可选 GSM DATA 或 GPRS。如果您的 SIM 卡是中 国移动的,则可选 GPRS 中的 CHINA MOBILE GPRS。如果您不 清楚,可咨询网络运营商。

通讯协议:可选 POP3 或 IMAP4。通讯协议应与您的邮件服 务器相一致。

自动接收邮件:接收邮件是一项比较费时的事情,本机可在 您设定的时间里自动接收新邮件。时间可自行设置。

最大接收容量:指手机接收邮件的容量设置,但不能大于 102400。如果邮件大小超过了容量设置,则无法接收。

#### ◆外送服务器设定

即发送邮件的服务器设置,其设置方法和内容与在电脑上的 设置应保持一致。

外送服务器: 指邮件服务器发送设置, 如 smtp.163.com。

外送连接埠:一般选择 25。

显示名称:用户可根据需要自定,建议用比较直观的名称。

电子邮件地址: 输入您的电子邮件地址, 如 gsm@telsda.com。 用户名称:输入您的用户名。

密码:输入您的邮件帐户密码。

### ◆内送服务器设定

指接收邮件的服务器设置。

内送服务器:指邮件服务器接收设置,如 pop3.163.com。

内送连接埠:指邮件服务器接口设置。

用户名称:用户邮件帐户名,如:gsm@telsda.com。 密码:邮件用户密码。

草稿名称:草稿邮件的名称,用户可自行输入。

寄件备份名称:编辑完成的邮件,但还未发送。其名称用户 自行指定。

◆签名档:

自动签名:为安全起见,现在的电子邮件都有自动签名选项, 是一种数字签名。

签名档图片:用户可从记忆卡中选择喜爱的图片作为自已的 签名档图片。

签名档文字:用户可自行输入。

#### ◆帐号设置

本机只支持中国移动网络的电子邮件功能,且必须对 GPRS 连接进行必要的设置。进入娱乐→附加功能→服务→帐号资料 →GPRS→CHINA MOBILE GPRS→GPRS 连接点,并修改 GPRS 连接点为"cmnet"。

注:电子邮件功能需网络支持,目前,中国移动仅在部分地区开通 了此项服务。用户可向当地中国移动公司进行咨询。

# 10、娱乐

本机不但有强大的功能,还有很强的娱乐性。内置的多款游 戏,好玩又具有挑战性,您可以在闲暇之时玩上一把。

10.1 娱乐

10.1.1 游戏

本机内置多款好玩的游戏,具体玩法可参考每个游戏的游戏说

明。游戏进行中,按左功能键则弹出如下选项: 继续:在游戏暂停后可以继续上次的游戏而不必重新开始。 新游戏:用此选项可以开始游戏。 游戏模式:多级难度选择。 最佳排行:玩家排行榜。 游戏说明:说明游戏规则。 注: 不同的游戏有不同的选项。

### 10.1.2 背景色

该项功能用于切换菜单操作的界面颜色,您可以根据需要选 择,有预设、古典、流行三种模式供选用。

#### 10.1.3 游戏设定

根据自己喜好选择在游戏时是否开启游戏音效和背景音效。

#### 10.2 电子字典

手机内置了英汉电子字典,为您学习英语带来极大的方便。 因为手机是随身携带的物品,这样您就可以随时随地学习英语了。 电子字典收集了国家教育部考试中心推荐的 7000 多个英语单词, 大大超出了大学英语六级(CET)所要求的范围。电子字典操作非 常简单: 讲入电子字典, 输入英文单词, 输入完毕后点按选项、显 示解释,屏幕即显示中文解释。

#### 10.3 多媒体

#### 10.3.1 相簿

拍照后,用户可进入相簿查看拍得的照片。进入相簿后,屏幕 显示小图片预览,照片名。从手机中可以看出,照片是 JPG 格式的。 点按选项则弹出如下菜单:

查看:进行大图预览。

浏览模式:可选取列表或矩阵。选取列表时,则图片排成一列, 并显示文件名;选取矩阵时,只显示小图预览。

传送:本机拍得的照片可传送到多种设置中。

更名:更改相片名称。

删除:删除当前照片。

删除全部档案:一次性删除所有照片。

排序:对所有保存在相簿中的照片按一定的属性排序,方便查 找和使用。

储存路径:可选手机或记忆卡。

### 10.3.2 录音

若已有录音文件,则进入后可以查看到已有的录音文件。点按 选项可弹出如下菜单:

录音:可以录制新的录音文件。

播放:播放已录好的声音。

附加:接着录音,加长当前录音文件。

更名:可将当前录音文件名修改。

删除:删掉当前的录音文件。

全部删除:删掉手机中所有的录音文件。

设定:可设定录音文件的保存位置和格式。

开始录音后,可暂停录音。录音完成后,按停止键停止并保存 录音文件。重要的录音,如会议录音等,要修改录音文件名,以方 便查找和播放。

### 10.4 附加功能

#### 10.4.1 计算器

即模拟计算器,可以进行加、减、乘、除等运算,并有记忆计

算功能。用户可用触笔点按操作,其操作方法与普通计算器相同。 经常使用计算器的用户,只要带上本机,可不必另外携带一台计算 器。

#### 10.4.2 服务

 $(-)$  STK

即 SIM 卡服务。不同的 SIM 卡有不同的服务内容,详情请咨 询网络运营商。有的 SIM 卡甚至无此项服务。

 $($   $\rightarrow$  WAP

WAP:即 WAP 浏览器。

WAP 浏览器需 GPRS 功能支持。本机支持 GPRS 手机上网功 能。在您使用上述功能之前,请确认您的 SIM 卡支持 GPRS。

(三)帐号资料

上网前需确认帐号资料的设置是否正确。

注: 上述各项设置都与 SIM 卡有关, 请咨询您的网络运营商, 获取详细的帮助信息, 您可在网络运营商的帮助下, 完成服务设置。

#### 10.4.3 单位换算

本机单位换算包括常用部分重量及长度单位的换算。

- (1)点按进入,选择换算单位(重量或长度);
- (2)点按第一行左右两边的小三角,选择换算单位;
- (3)在第二行原单位后在输入数值;
- (4)点按确定显示换算结果。

### 10.4.4 汇率换算

(1)点按货币换算进入,输入要换算币种对本币的汇率并确 定;

(2) 点按第一行左右两边的小三角可切换本币汇率与外汇汇 率;

(3)在本国栏输入想要兑换的本币数量;

(4)点按确定则在外国栏显示当前汇率的外汇数量。

注:本机货币换算结果仅供参考,不作为实际交易时货币换算 的依据。

# 10.4.5 健康管理

此功能可以对"身体质量指数"及"女性生理周期"进行预 测检查:

A.身体质量指数:

讲入后, 点按第一栏左右两边的三角, 可切换性别;

在"身高"栏下输入身高(单位:厘米);

在"体重"栏下输入体重(单位:公斤);

点按确定即可显示指数计算结果。

B.女性生理周期:

进入后,输入"上次生理周期日"及"平均周期"天数;再点 按确定即可显示结果。

声明:健康管理提供的信息不作为检查身体健康状况及女性生 理周期的依据,实际的情况必须由医院进行体检后,根据体检报告 或医嘱得知。本机健康管理仅供参考。如仅根据本机信息采取措施, 其产生的后果,本公司概不负责。

# 10.4.6 家长锁

利用家长锁功能,家长可以对通话双方进行限定,防止学生用 户与家长限定的通话对象进行联系,还可以检查过滤 WAP 网页内 容,保护学生用户免受外界不良现象的影响。这是一项非常贴心、 实用的特色功能。

#### 一、去电设置

拨出电话号码检查模式:

●允许任何号码:允许学生用户拨打任何电话号码。

●只允许列表中号码:只允许学生用户拨打列表中的电话号 码。

●只允许本机中号码:只允许学生用户拨打本机中保存的电

话号码。

●允许列表和本机号码:只允许学生用户拨打本机保存的和 列表中的电话号码。

去电号码列表:初始列表为空,请用户根据需要自行填写,可 填写多个电话号码。

#### 二、来电设置

呼入电话号码检查模式:

●允计任何号码:允许学生用户接听任何电话号码。

●只允许列表中号码:只允许学生用户接听列表中的电话号 码。

●只允许本机中号码:只允许学生用接听本机中已经保存的 电话号码。

●允许列表和本机号码:只允许学生用户接听本机保存的和 列表中的电话号码。

来电号码列表:请用户根据需要自行填写,可填写多个电话号 码。

#### 三、WAP 检查选项

按左功能键可开启或关闭此功能。开启 WAP 检查选项,可阻 止不良网页内容,保护学生用户健康成长。

四、改变家长密码

请家长用户修改和保留家长锁密码。初始密码为"9999"。 注: 请牢记修改后的家长锁密码,切勿遗忘!

#### 10.4.7 遥控锁

遥控锁是本机的一大特色功能,是专门为保护用户的个人财 产(手机)而开发的。如果用户手机不慎遗失,可借助遥控锁功能 跟踪手机去向,从而为用户追回手机提供了方便。

谣控锁功能与换 SIM 卡操作一起使用才能起作用, 因此, 说 明书中把这两个菜单合起来说明。

(1)遥控锁

进入遥控锁时,手机提示输入正确的遥控锁密码。原始密码: 7777。请用户在购机后立即修改此密码,并牢记修改后的密码。进 入后有如下菜单:

开启关闭,即开启或关闭遥控锁功能。在遥控锁开启状态, 当手机收到来自机主的格式短信后,会锁住系统,只有输入机主设 定的遥控锁密码后才可使用。我们强烈建议用户开启此功能!

更改密码:更改遥控锁密码。建议用户购机后必须立即修改 此密码,并牢记修改后的密码!

说明:该功能及格式短信的说明。

 $(2)$  换 SIM 卡操作

进入换 SIM 卡操作,手机提示输入密码。初始密码为:8888。

注意: 该密码不可修改, 但会随着遥控锁密码一起改变。如 果用户修改了遥控锁密码,则进入换 SIM 卡操作时,输入修改后的 谣控销密码即可讲入。

换卡发送短信息:可选开启或关闭。当选择开启时,如果换 掉手机 SIM 卡,则手机会向机主设定的换卡发送短信号码发送短 信息,通知机主新换 SIM 卡的电话号码。我们强烈建议选择开启!

换卡发送短信号码: 由机主在购机时进行设定, 建议用户选 择自已亲友的号码作为换卡发送短信号码。

说明:即换 SIM 卡菜单的说明。

# 11、系统设置

#### 11.1 设置

合理的设置参数可使用手机使用起来更加方便。本机出厂时进 行了初始化设置,用户也可以对部分设置参数进行个性化的修改。

# 11.1.1 触屏校准

如果您的手机是首次使用,或者感觉笔点不准时,可利用触屏 校准功能,重新校准手机屏幕。点按屏幕校准进入,手机显示提示 信息,此时可笔点触屏开始操作。请按手机提示完成校准。

# 11.1.2 话机设置

(一)时间与日期:

①设置城市:可选择所在时区的城市。

②时间设定:可设定当前日期和时间,并可选择是否开启夏令 时。

③时间格式设置:可选择不同的日期和时间格式。用户可根据 个人喜好进行选择。

(二)定时开关机:有四组定时功能,可以设置手机的自动开机 和关机时间。选取其中一组进行设置。

①在状态栏选取开启或关闭该组设定。

②在时间栏输入开机或关机的时间。

③点按确定保存设置并退出。

(三)语言:是指对显示文字进行语种的选择,有简体中文与英 文两种。

(四)预设输入法:输入法有多个选项,用户可根据自己的使用 习惯进行选择。本机初始选项为拼音输入。不论用户选择哪一种输 入法,都可同时进行手写输入。

(五)待机菜单显示:是指手机在待机状态时墙纸设置及屏保设 置,还可以选择是否显示日期时间及本机号码。

①墙纸:有多幅图片可供选择。

②屏幕保护: 设置屏幕保护画面功能。首先要将屏幕保护状态 设置为开,然后设置等待屏幕保护的时间,最后要选择一幅屏幕保 护的画面。

③开机动画:设定开机动画,系统预设多幅动画可供使用,也 可从电脑下载。

④关机动画:设定关机动画,系统预设多幅画面可供使用,也 可从电脑下载。

⑤显示日期时间:设置为开时,将日期和时间显示在待机画面 上。

⑥显示本机号码:设置为开时,将本机号码显示在待机画面上, 前提条件是在电话簿的"本机电话"选项中设置了本机号码的名称 和电话。

注:有些 SIM 卡不支持显示本机号码功能。

(六)问候语:是指本机在开机时是否显示问候语,需要时可以 将状态设为开启,将问候语编辑成你自己所喜欢的话语。

(七)速拨: 可以设置多组快速拨号, 状态应设为"开启"。设 好后如需拨打设置中的号码时只需按对应的按键约几秒,该位置上 的号码会自动快速拨出。

(八)指定功能键:可以设置上、下、左、右四个方向键对应功 能, 便于快捷操作。

(九) 使用模式

◆正常模式:手机出厂时设置为正常模式。

◆飞航模式:当用户乘坐飞机时,进入飞航模式可关闭手机信 号的发射与接收,断开与网络的连接,这样不会影响飞机的正常飞 行,也可使用手机与网络无关的功能。

◆开机时询问:可设置开启或关闭。当开启此功能后,则再次 开机时,手机会询问用户选择哪一种使用模式。

(十) 手写设置:用户可选择手写反应的速度和手写笔画的颜 色。

### 11.1.3 通话设置

(一)本机号码

可以选择"系统预设、隐藏号码、发送号码",需网络支持。 此功能可以选择在拨打电话时该功能可使用户手机的号码显 示在对方的手机上(某些网络设置为"隐藏号码"时手机只能接听 不能呼出电话)。

#### (二)呼叫等待

用于设置手机是否在通话过程中以发出提示声来提示有新的 来电(需网络支持)。启动此功能后,在通话过程中,若有新的来 电,网络会通知手机发出相应的提示声,并在屏幕上显示出新来电 号码,可根据需要决定是否接听新的来电。若关闭此功能,则当有 新的来电时,手机不会发出提示声,而打电话的人将听到忙音(若 开启呼叫转移功能则自动转移至另一部电话)。

- 开启:启动呼叫等待功能。
- 关闭: 取消呼叫等待功能。
- 查询:显示呼叫等待的设置状况。

#### (三)呼叫转移

该功能可将所有来电转移到指定的另外一个电话号码上(需网 络支持)。在无法接听或不能接听电话时,开启此功能。

#### ①无条件转移

该功能用于设置是否将手机所有语音来电转移到指定的电话 上。

开启: 启动"转接所有语音来电"。

关闭·关闭"转接所有语音来由"。

查询:显示"转接所有语音来电"的设置状态。

#### ②联络不到转移

当关机或不在网络覆盖范围区域内,无法接通时转移来电。

### ③无应答转移

设置是否在无人接听时将来电转移到指定的电话上。

# ④遇忙转移

设置在手机忙时将来电转移到指定的电话上。

# ⑤转接所有数据来电

该功能用于设置在手机忙时将数据来电转移到指定的电话上 (需网络支持)。

# ⑥取消转移

将所有来电转接都取消。

#### (四)呼叫限制

设置各种情况下的电话限制接听或拨出。必须要先向网络供应 商申请开通国际长途功能,并取得网络限制密码,才能设置各项限 制功能。呼叫限制的每一项都可以设置开启、关闭和查询。呼叫限 制的内容包括:

# ①禁止拨出

所有电话:限制所有电话的拨出。

国际电话:限制拨打国际长途电话。

国际不含国内:当手机处于漫游时,只限拨出原注册网络供应 商国家中的任意电话号码。

每个选项都有如下可选操作:

开启: 启动限制呼出电话。

点按确定,屏幕提示输入限制密码。输入密码后点按确定,屏 幕显示执行情况后返回。

关闭:关闭限制呼出。操作同上。

查询:显示限制呼出的设置状况。

### ②禁止来电

禁止包括所有来电及漫游来电,开启后使用者将受网络供应商 的限制而接收不到任何来电。

### ③取消限制

可一次性取消所有呼叫限制设置。

# ④更改密码

修改限制密码。

点按确定进入该功能。屏幕提示输入旧密码,再输入新密码确 定,屏幕提示再次输入新密码,点按确定完成修改。

备注:您在申请该网络功能时,可以从网络运营商处获得该密 码。

#### (五)线路切换

设置手机线路选择切换。点按可以选择"线路 1"或"线路 2" (需所在地的网络支持,出厂设置为"线路 1")。

#### (六)通话时间提示

设置手机在通话过程中的提示方式及时间。

关闭, 在通话中没有通话时间提示。

一声:可以设置 1-3000 秒时间,每次通话达到设置时间就会 提示一声。

周期:可以设置 30-60 秒时间,在通话中每到一个设置时间周 期就会提示。

#### (七)通话时间显示

设置手机在通话时是否显示通话时间,可点按开启或关闭进行 设置。

#### (八)自动重拨

设置手机在拨号遇忙时或没接通时是否自动进行重拨,可点按 选择开启或关闭该功能。

(九) IP 拨号

设置本机拨打 IP 电话时的前缀号码(最大长度为 10 位)。共 可以设置三组号码,并可修改编辑。如果设置了正确的 IP 号码,

并用 IP 拨号拨打电话, 则拨出时自动接入 IP 网络。

注意· 不同的网运营商有不同的 IP 号码, 请咨询您的网络运 营商获取正确的 IP 号码, 不要弄错!

(十)黑名单

利用黑名单可进行免打扰设置,阻止不想接听的电话。使用前, 先把想要阻止的电话号码输入并保存在黑名单中,再开启黑名单功 能。设置黑名单需完成如下步骤:

1. 讲入黑名单号码:

2.输入想要阻止的电话号码,按确定(如果想输入多个号码, 可在输入完一个号码后,用按向下键接着输入第二个号码,依次输 入其它号码);

3.当手机询问是否储存时,按是保存;

4.用左功能键选择开启或关闭黑名单开关模式;

5.按返回退出,完成黑名单设置。

### 11.1.4 网络设定

(一)网络选择

设置自动或手动选取网络(建议选择自动方式),选择自动时, 手机会根据 SIM 卡所在的网络优先选取。使用手动时,需要选择 与 SIM 卡注册的网络运营商相同的网络,才能使用。

#### (二)优先网络

选择优先使用的网络运营商,默认状态下显示的是当前使用的 SIM 卡所在的网络,点按选项可以进行以下操作:

①从清单加入:显示所有的 PLMN 清单,然后点按选取一项 并加入到优先网络中。请用户确定您所加入的网络是可以使用的, 如果不清楚可咨询网络运营商。

②新增:新增优先网络。如果 PLMN 清单中没有您想要加入

的网络,可选择新增手动输入。

③变更优先网络:设置网络的优先权。用户可自行设定。 ④删除:删除当前使用的偏好网络。

### (三)频段选择

选择的频率有 900、1800 和双频 (900/1800MHz) \*根据当地网络而定。

#### (四)GPRS 连接

设置 GPRS 网络连接的方式。可选需要时连接或永久连接。

点选该项后,手机显示当前的连接方式。如果想要转换当前连 接方式,可点按转换进行切换。

#### 11.1.5 安全设置

安全设置是指可以对手机的某些功能进行加密设置。有助于防 止您的移动电话和 SIM 卡被盗用。当要求输入下面介绍的任何密 码时, 键入正确的密码(以"\*"显示)后点按确定。如果输入时 出错,请首先点按清除删除不正确的输入,然后输入正确的密码。 在安全设置中可以修改 PIN 码、PIN2 码、话机锁等密码。

#### $(-)$ SIM 锁

利用该功能可以进行移动电话的 SIM 卡上锁/解锁操作, 操作 时需输入 SIM 卡密码(即 PIN 码,个人识别码)。输入 PIN 码设 置 SIM 卡锁定或者开启,默认状态下,SIM 锁为关闭。

当 SIM 卡上了锁时, 开机时会要求输入 SIM 卡密码, 即 PIN 码。

※ PIN 由 SIM 卡运营商提供,注意,连续输入三次不正确时, 要求输入 PUK 码(个人解锁码),PUK 码是用来解开并更改被锁定 的 PIN 码。如果 PUK 码未提供或者遗失,请与网络运营商联系。

### (二)话机锁

开启话机锁后,如果重新开机,则要求输入正确的话机锁密码。 移动电话密码为 4~8 位数字,默认密码为 1122。

#### (三)键盘锁

键盘锁可防止装在口袋里的手机由于挤压碰撞而出现误操作。 手机会在用户设定的时间里锁定键盘。

解除键盘锁,请先按右功能键,再按通话键,最后点按屏幕图 标解锁。

#### (四)固定拨号

如果您的 SIM 卡具有该功能, 您可以限定向外拨出的电话号 码。点按固定拨号进入,在模式中选择开启或关闭固定拨号功能; 在固定拨号清单中添加固定拨号的电话号码。

若启动该功能,您的移动电话只能呼叫固定拨号清单保存的电 话号码。设置该项功能需要输入 PIN2 码。

备注:开机后输了一次 PIN2 码后,关机前不再需要 PIN2 码。 因此,若您不希望他人改变固定拨号的状态,作了设置以后请关机, 再重新开机。

#### (五)禁止拨号

如果您的 SIM 卡支持该功能, 您可以限制向外拨出电话。

若启动该功能,您的移动电话只能呼叫紧急电话号码。设置该 项功能需要输入 PIN2 码。

#### (六)更改密码

利用该功能可以更改 PIN、PIN2 及话机锁的密码。更改其中任 何一个密码,都要输入原密码。如果输入的原密码不正确,则不能 更改。

注:请牢记更改后的密码!

#### 11.1.6 恢复出厂设置

该功能用于将手机的设置恢复为出厂默认值。

点按恢复出厂设置,屏幕提示"输入密码",按要求输入正确 的手机密码后点按确定键(出厂密码 1122)。恢复出厂设置后, 按照手机提示重新启动手机。

### 11.1.7 音效

即均衡器,用来对音频播放器的音质进行调节,有多项设置 供用户选择。用户可根据自己的爱好自行选择喜爱的音效/均衡器 设置。

#### 11.2 情景模式

该功能用于设置手机在不同环境下以不同的方式提示来电。本 机共有五种模式可供选择:一般模式,会议模式,户外模式,室内 模式和耳机模式。手机对以上各种模式进行了适当的初始化设置, 方便用户选择使用,初始情景模式为一般模式。

如果您想换一种情景模式,点按想要的模式并选择开启,手机 提示"已激活",表明您已经选择并启用了该种情景模式。耳机模 式不需要启动设置,只要将耳机插上,手机就会自动转换为耳机模 式。当您拨下耳机时,手机又恢复成为您之前选定的情景模式。

您也可对每种模式进行个性化的修改。在每种模式下,进入个 人设置则有如下选项:

(一)铃声设置

用户可以对每项设置选择自己喜欢的铃声。点按进入某项设 置,手机显示铃声表,播放当前铃声,点按某项铃声即可为该项设 置选定铃声。

来电, 设置来电响铃铃声。

闹铃: 设置闹钟铃声。

开机:设置开机时播放的声音。

关机: 设置关机时播放的声音。

消息:是指收到信息时发出的信息提示音。

按键声:是指按键时发出的声音。进入后有如下选项:无声、 单音、音调、客制音调和人声音调。用户可自行选择。

#### (二) 音量

可以对响铃声和按键音的音量进行调节。有 1、2、3….共 7 档,可以根据您的需要设置。进入后按上下方向键进行试听和调节, 调节后点按确定即可。

#### (三) 响铃方式

设置来电时的提示方式,请在不同的环境下选择合适的响铃方 式。响铃方式有如下选项:响铃、振动、振动及响铃、振动后响铃。

#### (四) 来电人声报号

点按后进入,可选择开启或关闭。如果选择开启,则来电时会 报出主叫人姓名及电话号码。

### (五) 铃声类型

是指响铃时所发出的声音方式。有一声、连续和渐强三种选择。

#### (六) 提示音

是指是否开启如下选项的提示音:警告音、错误、网络连接音、 通话连接。

#### (七) 应答模式

是指在来电时,是否使用按任意键接听电话。

耳机模式下,还有自动选项。启用该项时,当有电话呼入,则 自动接听来电。

#### (八)LCD 背光

可以根据需要设置 LCD 背光亮度和亮起的时间。

#### 11.3 备忘录

合理利用该功能,可以帮助您安排重要的会议、约会等。

按确定功能键进入该功能,屏幕显示备忘录列表,用方向键选 择某一备忘录。

按选项键可对备忘录进行浏览、加入、编辑、删除记录和全部 删除等多项操作。

编辑备忘录步骤如下:

①笔点输入新的日期覆盖原日期。

②输入闹钟提醒的时间。

③点按备注,再点按编辑修改内容。输入完毕后保存。

④点按闹钟下一栏左右两边的三角,可开启或关闭闹钟。

⑤点按方式下一栏左右两边的三角,可切换闹钟开启状态

下的提醒方式。可根据需要选择想要的提醒方式。

加入新的备忘录,操作与编辑相似,不再重复说明。

编辑完成后,则手机会在您设定的时间里闹铃,并显示备忘录 内容。

#### 11.4 工具箱

手机作为一种方便、快捷的通讯工具,现已拥有广大的用户, 已使手机成为人们不可缺少的工具。

# 11.4.1 日历

该功能用于查看某一日期的状态及其农历日期。如:可查看 08 月 15 日是星期几以及其农历时间。点按日历进入该功能,屏幕 显示当前月份的日历。点按选项则弹出如下子菜单:

日程表:查看备忘录清单。

跳至指定日期:点按该选项,输入日期,然后点按确定,则可 跳至输入的日期。

农历:多次点按农历,则开启或关闭农历杳看功能。开启后, 当光标定位在某日期上时,手机显示该日期的农历日期、节气等信 息。

#### 11.4.2 闹钟

该功能用于使手机在指定的时间震动和铃声提醒。本机支持关 机闹钟,若指定的时间已到,即使手机处于关机状态时,也可以激 活,并提示是否开机。

点按闹钟进入,可查看闹钟清单。本机可设置三组闹钟。笔点 其中一组选项,可对该组闹钟进行设置。点按设置第一行左右两边 的小三角,可切换开启或关闭闹钟;第二行输入响闹时间;笔点响 铃方式下面一行两边的小三角,有多种响铃方式可供选择(一次、 每天、自定义)。

如果选择自定义,需要设置星期几响闹。笔点每周中的某一日 期(星期几),则可切换该日期是否被选择(选择或取消)。当光 标所在的日期没有被选中时,显示"选择";当显示"取消"时, 表明该日期已经被选定。选择完自定义的日期以后,点按完成,根 据手机提示,保存设置。

#### 11.4.3 世界时间

用方向键移动纬线,查看相应时区内重要城市的当前日期和 时间。

# 11.4.4 档案管理

该功能可方便用户对手

机中保存的各种文件和文件夹进行常用的操作。进入后再选择 某个文件夹或文件即可进行各种操作了。

#### (一)对文件夹进行的操作

本机可对文件夹进行如下操作:

开启:打开当前文件夹。

建立资料夹:在当前目录中新建文件夹。

更名:更改当前文件夹名称。

删除:删除当前文件夹及其文件夹中的所有内容。

排序:对当前目录下的所有文件夹进行重新排序。可以按名称、 类型、(建立)时间和大小进行排序。

注:本机中已有的文件 夹 不要 删除。

#### (二)对文件进行的操作:

播放:对于声音文件、视频文件及 MP3 音乐文件可进行此项操 作。

检视:对于图片文件可进行此项操作,即预览图片。

传送:根据文件格式的不同,可传送到多种设置中。

详细资料:查看当前文件的有关信息。

复制档案:把当前文件复制到选定的文件夹中。

移动档案:把当前文件移动到选定的文件夹中。

删除:删除当前文件。

删除全部档案:清空当前文件夹中的所有文件。

排序:把当前文件夹内的所有文件按照选定的属性,进行重新 排序。

# 12、输入法

本机采用汉王输入技术,高品质手写屏幕,智能识别,手写输 入快速方便。一般在需要输入文字的地方,点按文字输入区即可进 入文字输入版面,可以选择包括手写和软键盘输入等方法。本机输 入法有拼音、数字、大写字母、小写字母等。

#### 12.1 手写输入法

手写输入是本机文字输入的主要方法,本机采用文字识别的先 进技术,使您方便、快速地输入中文、英文和数字。在手写输入文 字之前先要确定输入文字的类型, 选择输入法; 然后用触笔在手写 区内写字,写完一个字停顿一下后,屏幕将显示自动选择识别的结 果。

如果输入汉字,还会在候选字区显示备选汉字。如屏幕显示不 是您要用到的字,可以点按候选字区选择代替字。手机支持多次汉 字联想功能,点击屏幕中的备选字后,会显示可以和第一个字组成 常用词的第二个字。点按候选字区的第二个字,即可将其输入。

进行手写输入的时候要求有较大的屏幕空间,此时,如果模拟 键盘已经弹起,则可点按屏幕右下角的 → 图标, 放下模拟键 盘。

#### 12.2 拼音输入法

洗择"拼音"后,屏幕出现拼音模拟键盘。如果手机没有弹出 或只显示一部分模拟键盘,可点按屏幕右下角的 ■ 图标, 则弹出 完整的模拟键盘。

可以用拼音方法输入简体中文。按照所需输入字的拼音顺序,

点按模拟键盘中对应的拼音字母,被输入的字母或字母组合出现在 拼音显示区,对应的汉字出现在候选字区,用触笔点按该字即可输 入。

#### 12.3 小写字母输入法

选择"abc"后,屏幕出现英文模拟键盘。可使用触笔点按输 入英文字母或单词。点按 9可切换到英文大写状态。

#### 12.4 大写字母输入法

选择"ABC"后, 屏幕出现英文模拟键盘, 用触笔点按模拟键 盘上的字母即可输入大写字母和单词。点按 19 可切换到英文小写 状态。

#### 12.5 数字输入法

选择"数字"后,出现数字模拟键盘。点按数字键可以在光标 定位处输入数字。

#### 12.6 符号输入

在模拟键盘中,占按右下角的 | 图标, 显示常用的标占符号, 点按想要的符号即可输入。

提示: 在上面所描述的各种输入法中,点按空格键■可输入 空格;点按回车键 → 换行;点按退格键 → 可删除光标前的字符; 点按清除菜单也可删除光标前的字符;

# 12.7 输入法切换

在文件编辑版面,屏幕的左上角及底部中间有输入法提示栏, 多次点按输入法提示栏可切换输入法;多次点按#键也可切换输入 法。

# 13、手机维护与保养

#### 13.1 维护与保养

本手机设计优良,制作精细,通过了解本手机的维护与保养, 可更安全有效的使用本手机,并尽可能延长手机的使用寿命:

◇请注意保护手写屏,避免与按压和碰撞,禁止手写屏与硬物 接触,仅可使用原厂手写笔,并保持手写屏的清洁。

◇请将手机及其配件放在儿童触摸不到的地方。

◇请保持手机的干燥。雨水、湿气及液体皆含有矿物质,会腐 蚀手机的电路。

◇请不要将手机放在脏乱、有灰尘的地方。

◇请勿在高温处使用或保存手机。高温会缩短电子元件的寿 命、损坏电池,并使某些塑料部分变形或融化。

◇请勿在低温处使用或保存手机。当手机恢复常温后,湿气会 在手机内部凝结,造成电路板的损坏。

◇请勿自行打开手机,非专业的处理可能会损坏手机。

◇请避免摔落、敲打及振动手机,不当的外力可能导致手机内 部电路损坏。

◇请勿使用化学溶剂或清洁剂清洗手机。要清洗手机,请使用 沾有清水或中性肥皂的柔软棉织品轻擦手机外壳。

◇请使用厂家推荐的原厂配件。

◇如果手机或其配件出现故障,请找专业的维修人员维修您的 手机。

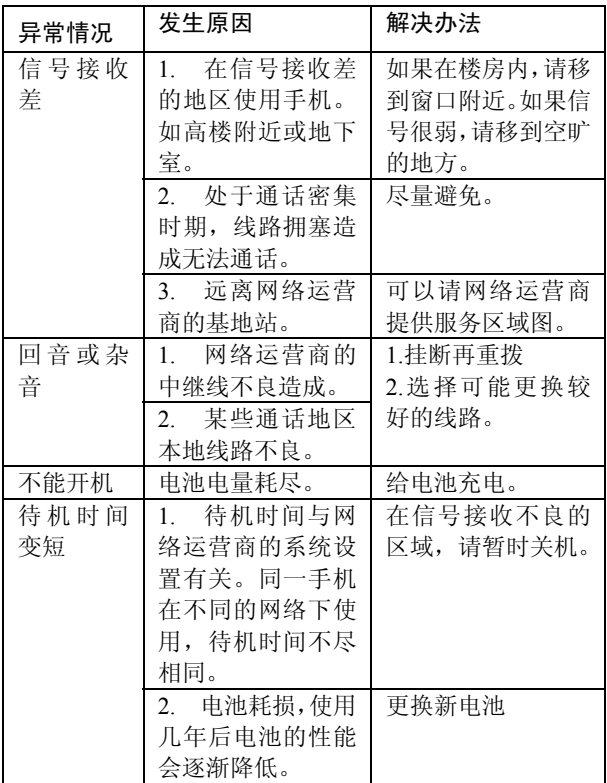

松讯达手机使用手册

|        | 收不到信号时,<br>3 <sub>1</sub> | 移到接收信号较好        |
|--------|---------------------------|-----------------|
|        | 手机将持续发射,                  | 的区域或暂时关闭。       |
|        | 寻找基地台, 消耗                 |                 |
|        | 大量电池, 造成待                 |                 |
|        | 机时间短。                     |                 |
| SIM 卡不 | 1. SIM 卡损坏。               | 1.送回网络运营商       |
| 能使用    | 2. SIM 卡未装好。              | 处检查。            |
|        | 3. SIM 卡或 SIM 卡           | 2. 重新正确安装       |
|        | 座触点不清洁。                   | SIM $\dagger$ . |
|        |                           | 3.用干净的布将触       |
|        |                           | 点擦拭干净。          |
| 无网络服   | 1. SIM 卡无效。               | 1. 与网络运营商联      |
| 务      | 2. 不在服务区域                 | 系。              |
|        | 内。                        | 2.检查网络运营商       |
|        | 3. 信号弱。                   | 的服务区域。          |
|        | 4. 用户线路切换是                | 3.移到窗外或选择       |
|        | 否正确                       | 另一个服务网络。        |
|        |                           | 4. 选择正确的线路      |
|        |                           | (改为"L1"试试!)     |
| 不能发送   | 未开此项服务或没                  | 与网络运营商联系,       |
| 短信     | 有输入短信息中心                  | 设定短信息中心号        |
|        | 号码                        | 码。              |
| 无法拨打   | 已设置固定拨号或                  | 关闭固定拨号或呼        |
| 电话或无   | 呼叫限制。                     | 叫限制。            |
| 法接听电   |                           | 本机号码设为"系统       |
| 话      |                           | 预设"             |
| PIN 错误 | 输入 3 次不正确                 | 与网络运营商联系。       |
|        | PIN 密码。                   |                 |

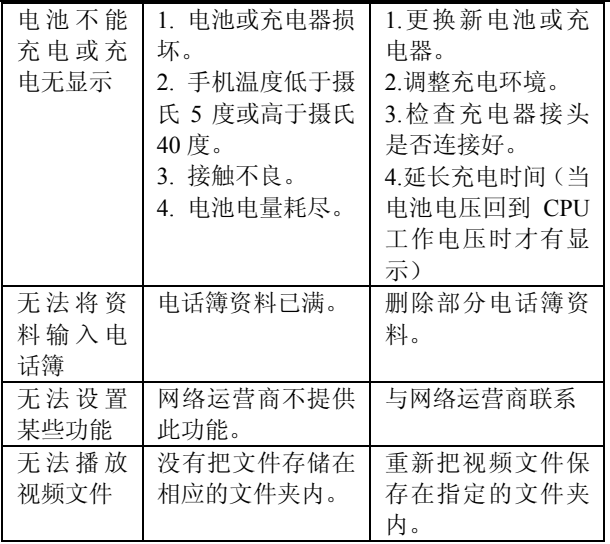

#### 13.2 电池的维护

◇新电池只有经过两、三次完全充电和放电的过程,才能达到 最佳性能(每次充电 12 小时并使用至手机低电提示)。

◇电池可以充电、放电几百次,但最终会失效。当电池的通话 时间和待机时间明显缩短时,就需要购买新电池。

◇充电器不用时,请切断电源。不要把电池连接在充电器上超 过一个星期,过度充电会缩短电池的寿命。

◇为使电池的寿命尽可能长,可以通过开机直至手机自动关机 来给电池放电。不要试图用其他未经认可的方法放电。

◇当电池电量很低,只能保持几分钟的通话时间时,手机会发 出声音以示警告。电池电量全部用完后,手机将自动关闭。

◇电池在使用超过一年半以后,建议更换电池,废旧电池请勿 乱抛弃,按当地规定地点回收。

#### 13.3 帮助

如果在使用手机时发生异常情况,请参照上表解决:若仍有疑 问,请拨打网络运营商的服务电话。

# 附录

#### 附录一:术语

GSM:全球数字蜂窝移动通信系统

 $SIM:$  用户识别卡

SMS: 短信息业务

PIN:个人身份码,通常指 PIN1,随 SIM 卡一起提供,是用 SIM 卡 的密码。

PUK: 个人解锁码,随 SIM 卡一起提供。当连续三次输入 PIN 码出 错,SIM 卡被锁时,用于 SIM 卡开锁,或用于修改 PIN 码。

PIN2: 个人身份码 2, 由网络运营商提供, 在进行特殊功能, 如需 要 SIM 卡支持的受保护的固定号码拨号(FDN)等功能时使用。

PUK2: 个人开锁码 2, 随特定的 SIM 卡一起提供, 用于修改或开启 PIN2 码。

IMEI:国际移动设备识别码,由 15 位数字组成,一个手机对应一 个唯一的 IMEI 号。

#### 附录二:技术规格

重量:83 克(含电池)

标准电池: 锂电池, 550mAh 尺寸: 91mm(高)×55.5mm(宽)×14.5mm(厚) 待机时间:80-180 小时\* 通话时间:150-200 分钟\* 屏幕:TFT LCD 176×220dots 65K 色 频道: GSM4 级频率区 880MHZ---960MHZ(2W); GSM1 级频率区 1710MHZ---1880MHZ(1W)

\*待机时间和通话时间需视手机使用实际情况及网络服务状况而 定。